**Оформление электронного льготного билета гражданам-получателям социальных услуг регионального уровня (Ленинградской и Псковской областей) через мобильное приложение «РЖД Пассажирам»:**

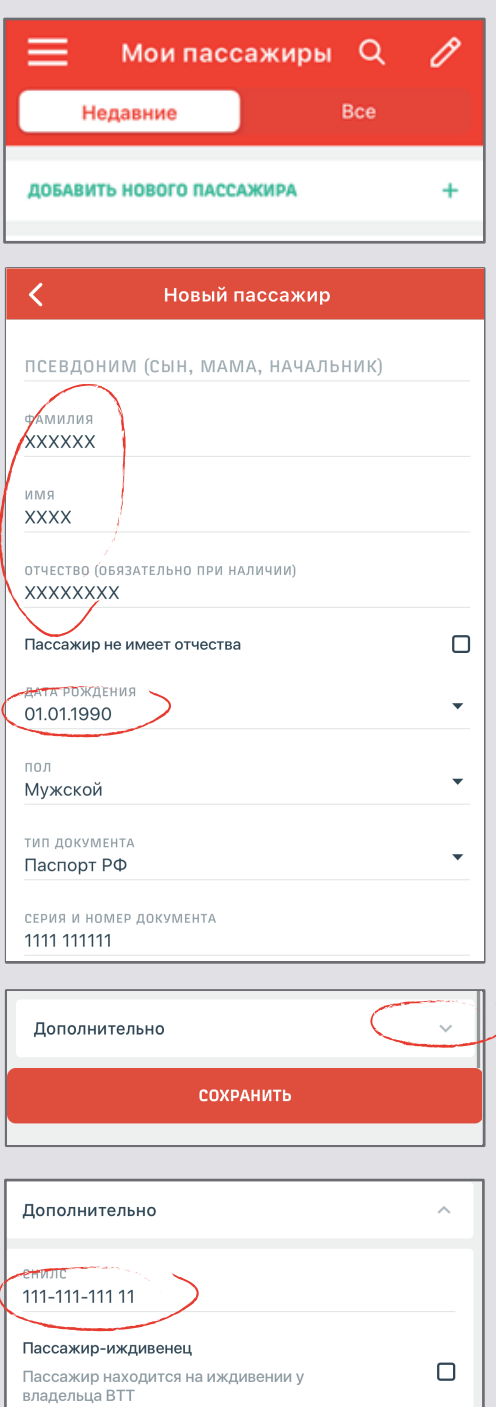

Пассажир с инвалидностью

покупать билеты на особые места

Пассажир любой категории инвалидности может

СОХРАНИТЬ

 $\Box$ 

1. Установите мобильное приложение, зарегистрируйтесь и войдите в систему. В разделе «Мои пассажиры» в меню приложения создайте запись о пассажире, билеты на которого будут оформляться. Укажите ФИО и паспортные данные. Обязательно укажите номер СНИЛС (в раскрывающемся списке раздела «Дополнительно» внизу страницы).

Внимательно проверьте, что введенные данные совпадают с данными указанными в документах.

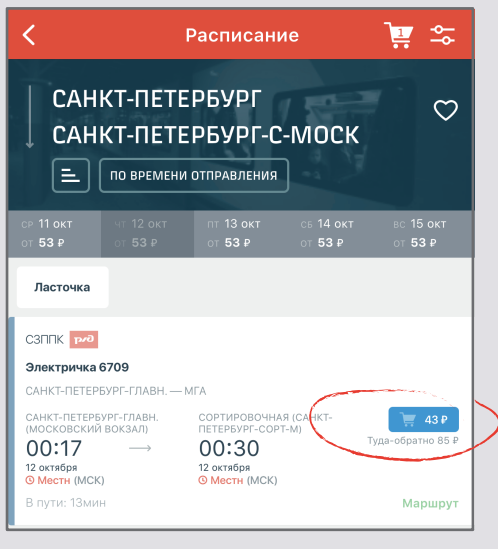

НАЖМИТЕ, ЧТОБЫ<br>ДОБАВИТЬ БИЛЕТ  $\ddot{\phantom{1}}$ 

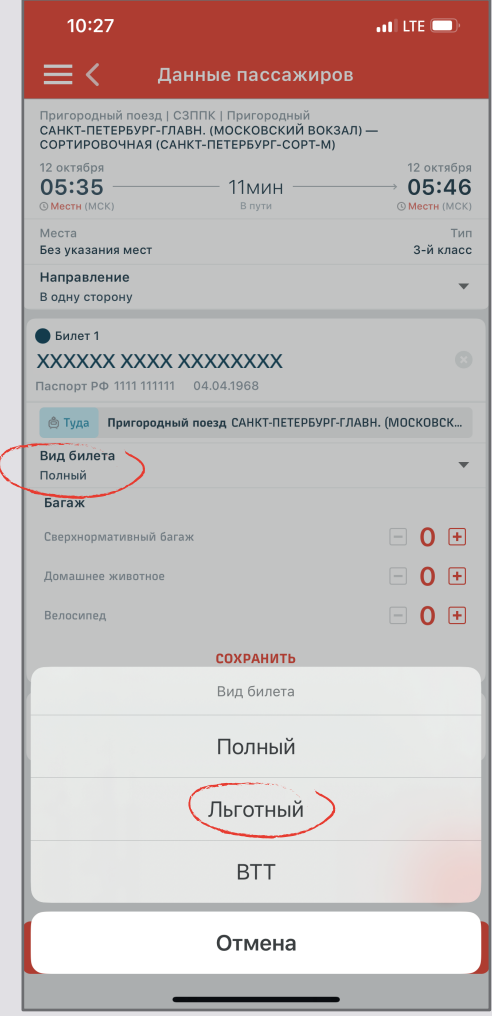

2. Выберите маршрут и дату поездки и нажмите кнопку «найти поезда». Дата должна быть не позднее 10 суток от текущего дня. Выберите нужный поезд в списке и нажмите на синюю кнопку покупки билета справа от него.

3.Проверьте маршрут выбранного поезда, выберите нужное направление и нажмите на кнопку внизу экрана «Нажмите, чтобы добавить билет»

4. Ниже ФИО пассажира в строке «Вид билета» нажмите кнопку «изменить» и выберите льготный билет.

5. Добавьте в заказ пассажира, запись о котором вы создали ранее.

6. Если вы правильно ввели данные пассажира (ФИО, номер СНИЛС, дату рождения), приложение покажет доступные виды льгот, среди которых надо выбрать нужную (если льгот несколько).

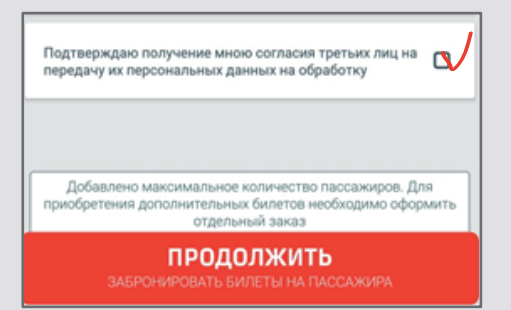

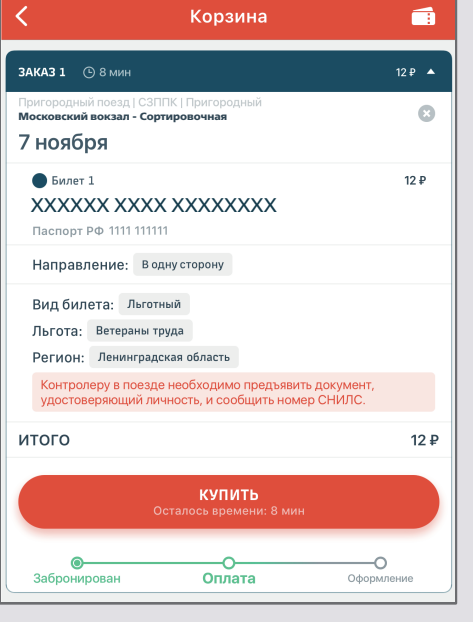

штрихком<br>ЛЬГОТНЫЙ (Ветераны труда (ЛО)) от Московский вокзал до Сор

РАЗВЕРНУТЬ НА ВЕСЬ ЭКРАН

Детали заказа

Пригородный поезд I СЗППК I Пригородный

17 октября

Без указания мест возврату не подлежит

111-111-111 11

й билет

Направление: В одну сторону Вид билета: Льготный Льгота: Ветераны труда Регион: Ленинградская область

01.01.1990

4695 2149

**DATA BOWDAHING** 

пассажир

снилс

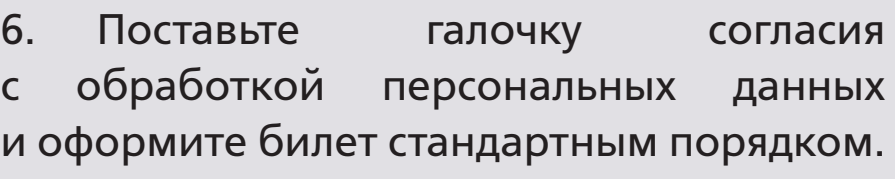

*Будьте внимательны при заполнении данных пассажира и реквизитов билета. При отсутствии или несоответствии реквизитов пассажир считается безбилетным.*

*При проверке билетов в поезде необходимо иметь при себе документ, удостоверяющий личность\**

*\* для региональных льготников Ленинградской области возможно предъявление Единого социального проездного билета с фотографией.*

7. При предъявлении льготного электронного билета пассажиру необходимо продемонстрировать контролеру-кассиру наличие голограммы с логотипом ОАО «РЖД», а также предъявить документ, удостоверяющий личность.

Счастливого пути!